# **Práctica 6. Introducción a los cálculos moleculares: Obtención de energías totales, geometrías óptimas y espectros vibracionales.**

#### *1. Introducción*

Esta práctica y la siguiente tratan sobre la utilización de métodos teóricos para obtener distintas propiedades moleculares. En esta primera vamos a ver como a partir de métodos puramente teóricos es posible obtener la energía total de una molécula, su estructura y datos sobre su espectro vibracional.

Los cálculos que vamos a realizar están basados en la aproximación de Born-Oppenheimer. Esta supone que para resolver la ecuación de Schrödinger independiente del tiempo,

$$
H\Psi = E\Psi ,
$$

se considera que los núcleos se mueven muy lentamente en comparación con los electrones, de tal forma que para describir el movimiento de los electrones se puede suponer que los núcleos están fijos. Esto implica que la función de onda del sistema se puede separar en una parte electrónica,  $\psi_{el}(r;R)$ , y una parte nuclear,  $\chi(R)$ , que se obtienen resolviendo las ecuaciones electrónica, *H*el el(*r*;*R*) = *E* $(D)$  el(*r*;*R*)

y nuclear,

$$
\Pi_{\text{el}} \psi_{\text{el}}(r;K) - L_{\text{el}}(K) \psi_{\text{el}}(r;K),
$$

$$
[T_{\rm N}+E_{\rm el}(R)]\,\chi(R)=E_{\rm N}\,\chi(R),
$$

donde el hamiltoniano total del sistema se divide en una parte de energía cinética de los núcleos,  $T_N$ , y el resto es el hamiltoniano electrónico,  $H_{el}$ :

$$
H = T_N + H_{el} \, , \, H_{el} = T_e + V_{el} + V_{ee} + V_{NN}
$$

En la práctica que vamos a realizar, esta aproximación implica que lo primero que tendremos que hacer es fijar la posición de los núcleos (la geometría de nuestra molécula). Sólo una vez que hayamos decidido la geometría de nuestra molécula podremos calcular la energía correspondiente a esa geometría.

Repitiendo este procedimiento (fijando otra geometría y volviendo a recalcular la energía) podremos obtener el valor de la energía correspondiente a distintas geometrías. Lógicamente la geometría preferida para nuestra molécula (geometría óptima) será aquella que posea la mínima energía.

En esta práctica vamos a utilizar este procedimiento para encontrar las "geometrías óptimas" de distintas moléculas. Empezaremos por el caso más sencillo (molécula diatómica) para posteriormente realizar cálculos sobre moléculas más complejas y de mayor interés en Química.

Si fijamos la orientación de la molécula en el espacio, el resultado de la ecuación nuclear son los estados vibracionales de la molécula y sus correspondientes energías vibracionales. En el caso más sencillo posible, la energía *E*el(*R*), que es el potencial en el que se mueven los núcleos, se puede aproximar por un potencial armónico (*E*el(*R*)=*kR*<sup>2</sup> /2), donde *k* es una constante (de fuerza) que depende de la molécula, y las soluciones de la correspondiente ecuación de Schrödinger se obtienen analíticamente y sus energías vibracionales son  $E_{\text{vib}}=(v+1/2)hc\omega$ , con  $v=0,1,2,...$ .  $E_{\text{vib}}=hc\omega/2$  es la denominada "energía del punto cero".

Para saber cuantas formas independientes de vibrar tiene una molécula sólo tenemos que aplicar la siguiente regla:

"El número total de modos normales de vibración en moléculas poliatómicas no lineales es **3***N* **6** y en moléculas lineales **3***N* **5**. *N* es el número de átomos de la molécula."

## *2. Cálculo de la curva de energía potencial de una molécula diatómica.*

El primer objetivo de esta práctica es realizar el cálculo de la curva de energía potencial de una molécula diatómica. Tal como hemos visto, la aproximación de Born-Oppenheimer nos permite separar el movimiento electrónico del nuclear, de tal forma que cuando queramos hacer un cálculo, tendremos que seguir los siguientes pasos:

- a) Fijar la posición de los núcleos: en el caso de una molécula diatómica basta con fijar la distancia internuclear *R* a un valor *Ri*.
- b) Resolver la ecuación de Schrödinger para la *parte electrónica* a ese valor de *Ri*. Es decir obtener la *energía total E*el*(Ri)* (y la función de onda a *Ri*.)
- c) Repetir el procedimiento a distintos valores de *R*.

La representación de los valores de energía obtenidos frente a *R* es lo que denominamos curva de energía potencial. Esta es la curva que, de nuevo, según la aproximación de Born-Oppenheimer, nos sirve para estudiar el movimiento de los núcleos. Por ejemplo, el mínimo de la curva nos dará la **posición de equilibrio** de los núcleos, es decir, la *geometría de equilibrio.* También, a partir de la curva de energía potencial podremos calcular las *frecuencias de vibración***.** Otra magnitud de gran interés que se puede obtener de la curva de energía potencial es la *energía de disociación*. Esta última cantidad es simplemente la diferencia de energía entre el mínimo de la curva y la energía obtenida en el límite de distancias muy grandes. La energía a distancias muy grandes la puedes obtener realizando el cálculo de la energía para cada átomo independientemente. Ten en cuenta que el C y O en estado fundamental tienen multiplicidad triplete, y el Cl doblete.

#### **Procedimiento:**

I - En esta parte tendrás que calcular la curva de energía potencial de una molécula diatómica (el CO o el  $Cl<sub>2</sub>$ ). Para ello, deberás generar los siguientes datos:

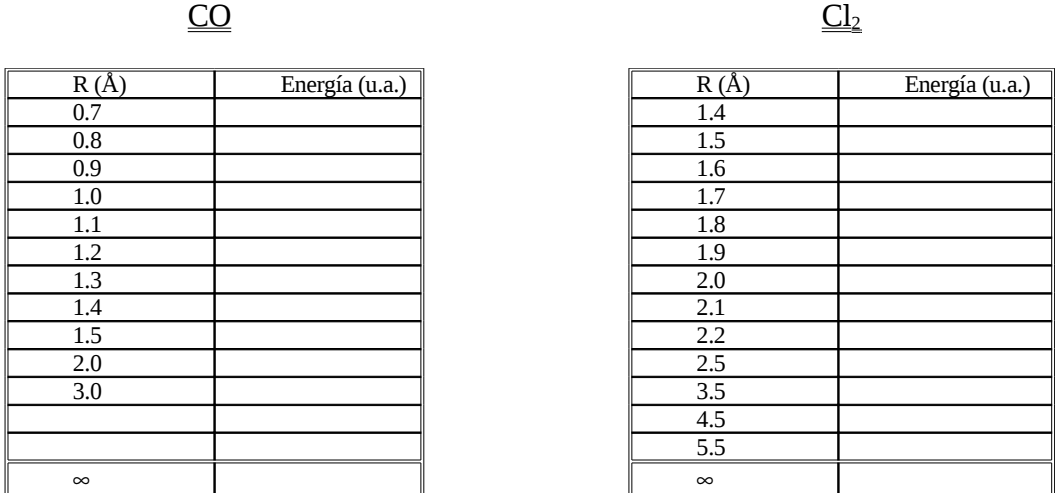

*2***-a** Tabla de datos.

2**-b** Representa en una gráfica tu curva de energía potencial.

2**-c** ¿Cuál es la distancia de equilibrio?

2**-d** ¿Cuál es la energía de disociación en kcal/mol? (1 u.a.=627.52 kcal/mol).

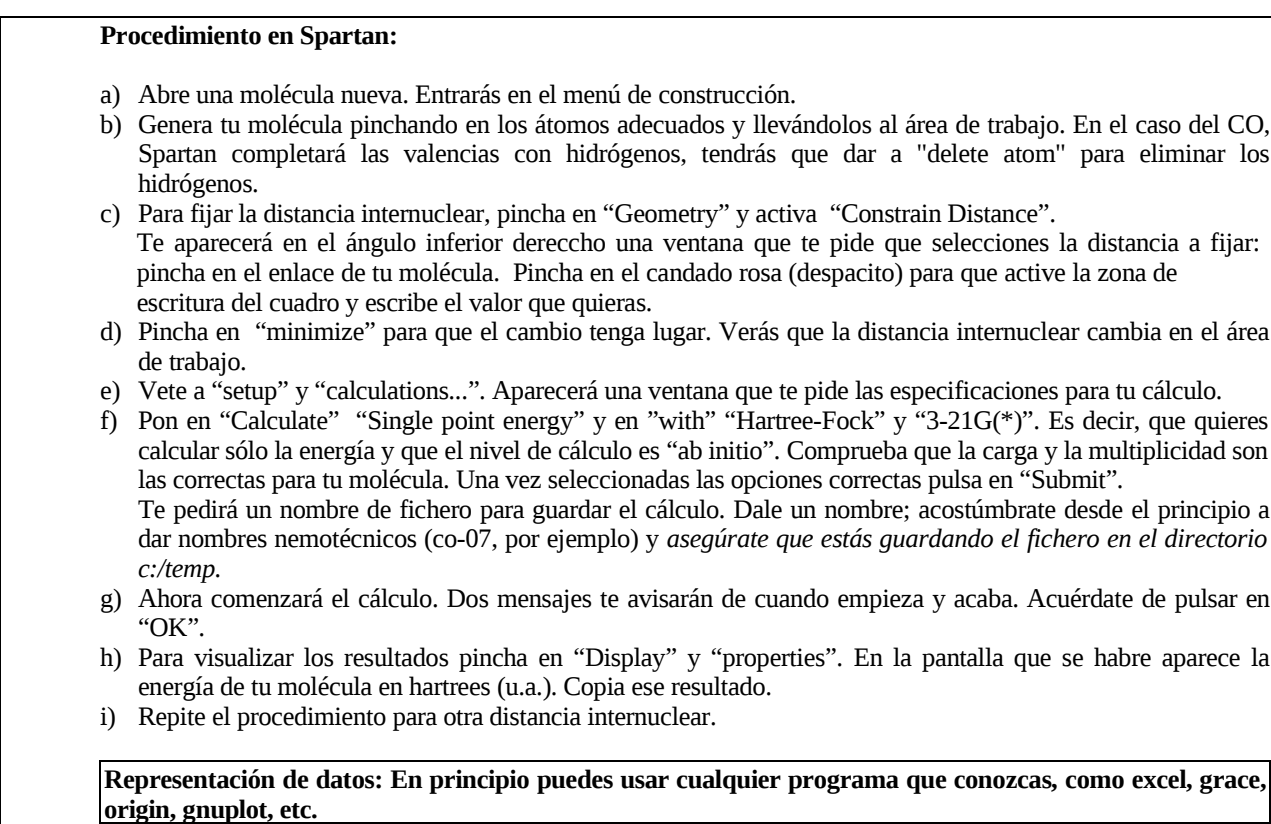

II- Ahora vas a calcular directamente la distancia de equilibrio utilizando en "setup" "calculations" la opción de "Equilibrium Geometry" en la entrada de "Calculate". Antes tendrás que haber fijado una distancia próxima a la de equilibrio. Después pincha en "Submit".

**2-e** Indica el valor de la distancia de equilibrio obtenida y la energía a esa distancia. **2-f** Con esta nueva energía, recalcula el valor de la energía de disociación y compáralo con el valor experimental.

**2-g** ¿Hay alguna región de la curva que parezca incorrecta?

# *3. Cálculo de las frecuencias de vibración de moléculas diatómicas.*

a) Calcula ahora la frecuencia de vibración utilizando las opciones de Spartan (con "setup" "calculation" haz primero un cálculo de optimización de geometría (el último cálculo del apartado anterior sirve) y posteriormente haz un segundo cálculo activando la opción "IR" en "Compute" y "Vibrational Modes" en "Print". Puedes ver el resultado pinchando en "Display--> Spectra", aquí también puedes animar la vibración y dibujar el espectro IR.

**3-a** Indica frecuencia obtenida y compárala con el valor experimental.

c) Además de calcular la frecuencia, el programa da información sobre una variedad de magnitudes termodinámicas entre las que aparece la energía de vibración del punto cero (la energía del primer nivel vibracional). Se localiza abriendo "Display-- >Output" y buscando "ZPE".

 3**-b** Indícala. ¿Cómo afecta esta energía al valor de la energía de disociación calculada en el apartado anterior?

## *4. Introducción al cálculo de estructuras: H2O y CO<sup>2</sup>*

En este apartado vamos a obtener las geometrías de equilibrio para dos moléculas sencillas H2O y CO2. Fíjate en que ahora existen tres parámetros a optimizar: las dos distancias internucleares y el ángulo que forman los tres átomos.

### *H2O*

Obtén en primer lugar la geometría óptima de la molécula de agua. Para ello pon el agua en una estructura no lineal (es decir, que el ángulo HOH sea distinto de 180.0°) Una vez que haya finalizado el cálculo, apunta la energía, la geometría obtenida y el momento dipolar.

**4-a** Energía, geometría y momento dipolar de la molécula de agua no lineal.

#### *Procedimiento en Spartan*

- a) Abre una molécula nueva
- b) Genera tu molécula pinchando en los átomos adecuados (en este caso basta con pinchar el O) .
- c) Para realizar el cálculo de la optimización de geometría basta con ir a "setup" y "calculations...".
- d) Pon en "Calculate" "Equilibrium Geomety" y en "with" "3-21G(\*)".
- e) Como siempre, hay que acordarse de enviar el cálculo a ejecutar. Para ello pincha en "setup" y "submit". Te pedirá un nombre de fichero para guardar el cálculo. Dale un nombre nemotécnico (agua, por ejemplo) y *asegúrate que estás en tu directorio.*
- f) Ahora comenzará el cálculo. Acuérdate de pulsar en "OK".
- g) Al igual que antes, para visualizar los resultados pincha en "Display" y "properties". Aquí se ve la energía de la molécula y el momento dipolar. La geometría final (óptima) se ve pinchando en los botones que miden las distancias y los ángulos.

A continuación, vamos a calcular el agua en una estructura lineal.

#### *Procedimiento en Spartan:*

El procedimiento es igual que antes, pero previamente al paso c) deberás fijar el angulo HOH (opción "Constrain angle") a  $180.0^\circ$ .

En el paso c) activa las mismas opciones que antes ("3-21G(\*)" y "Equilibrium Geometry") pero ahora activa "constrains" para mantener el ángulo a 180<sup>º</sup> durante la optimización.

**4-b** Energía, geometría y momento dipolar de la molécula de agua lineal.

**4-c** Compara los resultados con los obtenidos en el caso anterior (agua no lineal).

**4-d** Compara los resultados obtenidos con los resultados experimentales.

**4-e** Para el agua lineal se realizado un cálculo de optimización de geometría. ¿Por qué hacemos en ese caso una optimización de geometría si estamos dejando el ángulo fijo? ¿Es realmente la geometría obtenida la que corresponde a la menor energía? ¿Tiene alguna interpretación física este resultado?

**4-f** ¿Cómo han variado las distancias OH entre las dos estructuras calculadas para la molécula de agua? ¿Por qué?

### *CO<sup>2</sup>*

Utilizando las técnicas que has visto hasta ahora, determina si el  $CO<sub>2</sub>$  posee una estructura lineal o angular.

**Nota:** Spartan esta preparado para que los átomos mantengan sus valencias cuando construyes la estructura en el área de trabajo. Una opción es construir el metano, añadir dos grupos OH y luego borrar todos los H.

Una de las grandes posibilidades de los cálculos teóricos es investigar la existencia de posibles estructuras poco estables. En concreto y para el caso del  $CO<sub>2</sub>$ , existen otra forma tautómera que corresponden a una estructura no clásica. Calcula su estructura y estabilidad.

**4-g** Presenta y discute tus resultados.

**4-h** ¿Tienen necesariamente todos los isómeros la misma multiplicidad?

# *5. Espectros de moléculas sencillas : H2O y CO<sup>2</sup>*

A continuación vamos a calcular los espectros vibracionales de las moléculas anteriores. En el caso del agua (estructura no lineal) tenemos tres grados de libertad o modos de vibración. Es importante recordar que el cálculo de frecuencias tiene sentido sólo si realiza para la geometría que corresponde a un mínimo de la superficie de energía potencial. Por eso siempre será necesario optimizar la geometría antes que calcular las frecuencias (además es importante que el cálculo de optimización de geometría este hecho al mismo nivel teórico al que luego se van a calcular las frecuencias).

a) Calcula las frecuencias de vibración del agua al nivel 3-21G\* . Visualiza, para cada frecuencia, la forma en la que vibra la molécula (modos de vibración).

**5-a** Indica los valores de las frecuencias obtenidas y compáralas con las experimentales.

**5-b** Describe el movimiento de cada modo normal de vibración.

**5-c** Indica el valor obtenido para la energía de vibración del punto cero, ¿Qué significa ese valor? ¿Cómo se ha calculado?

b) Calcula ahora las frecuencias de vibración para la molécula de agua en geometría lineal.

**5-d** ¿Cuántas frecuencias (reales) obtienes ahora? ¿Por qué?

**5-e** Comenta los valores obtenidos para las frecuencias. ¿Qué significa que algunas sean imaginarias?

c) Calcula ahora las frecuencias de vibración para el  $CO<sub>2</sub>$  (estructura lineal). **5-f** ¿Es alguna frecuencia imaginaria? Comenta los resultados.

# *6. Análisis Conformacional*

**Nota:** En esta sección suponemos que ya sabes como generar las moléculas con Spartan, preparar un cálculo y enviarlo, por lo que hemos suprimido las explicaciones del procedimiento a seguir en Spartan.

Solo hacemos una salvedad, en ninguno de los siguientes ejemplos optimices las geometrías a nivel 3-21G(\*). Aunque se puede hacer, el tamaño de los sistemas hace que el cálculo lleve un tiempo excesivo para los límites de esta práctica. Optimiza usando la opción "with" "semiempirical AM1" y posteriormente realiza los cálculos a nivel 3-21G(\*) con la opción "Single Point Energy".

Por último, veremos aplicaciones de los cálculos teóricos a moléculas de un tamaño mayor y de interés en Química Orgánica. Para ello te proponemos el estudio de los siguientes sistemas:

a) Conformación del malonaldehído

a) Analiza cuál de estas tres posibles conformaciones de la molécula de malonaldehído es la más estable.

**6-a** ¿Cuál de las tres posibles conformaciones es más estable?

**6-b** ¿Cuáles son los efectos que entran en juego y cómo se explica el orden de estabilidad en función de dichos efectos?

**6-c** ¿Hay algún dato que proporcione el programa y que ayuda a confirmar la presencia de los distintos efectos?

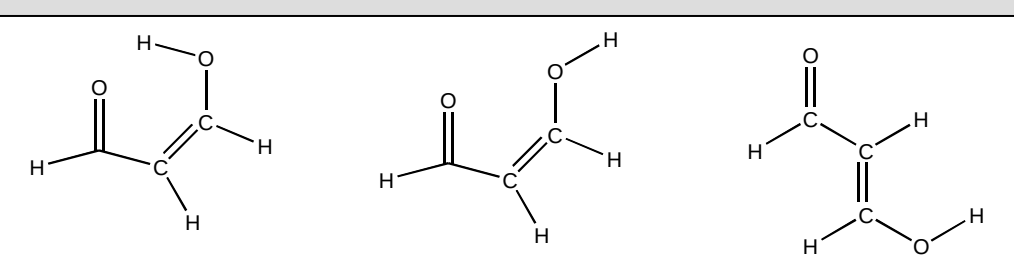

### b) Conformación del fluormetanol (CH2F-OH) y conformación de butano.

b-i) Existen dos posibles conformaciones del fluormetanol:

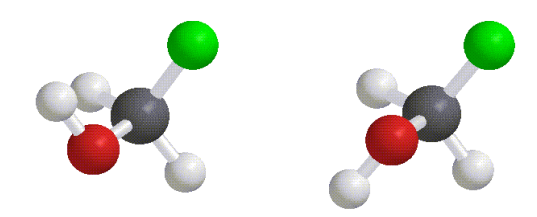

**6-d** Calcula cuál es la más estable y explica tus resultados. **6-e** Discute qué tipo de interacciones están presentes en cada conformación.

b-ii) De las siguientes conformaciones de la molécula de n-butano,

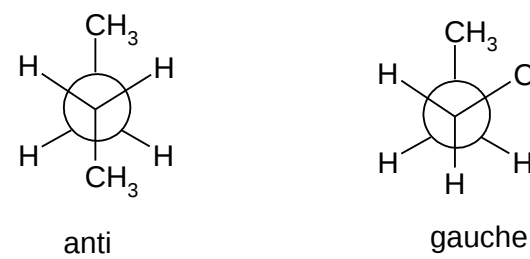

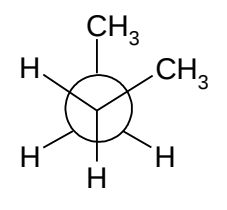

**6-f** ¿cuál es la más estable y por qué?

#### **Datos experimentales:**

Distancias internucleares (R<sub>e</sub>), energías de disociación (D<sub>e</sub>) y frecuencia de vibración (*ω<sub>e</sub>*)

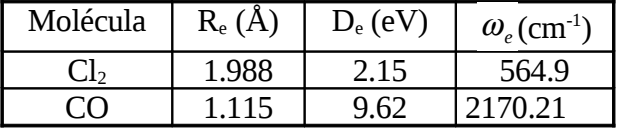

### $H<sub>2</sub>O$

Geometría:  $R_{OH}$  = 0.956 Å  $\alpha_{HOH}$  = 105.2° Frecuencias de vibración (cm<sup>-1</sup>) = 3657.0 1594.7 3755.7 Momento dipolar = 1.85 Debyes

## $CO<sub>2</sub>$

Geometría:  $R_{CO} = 1.156$  Å  $\alpha_{OCO} = 180.0^{\circ}$ Frecuencias de vibración (cm<sup>-1</sup>) = 1388.2 667.4 2349.2